# **How to update Odysseus**

This tutorial shows how to update Odysseus.

There are two possibilities to update Odysseus: if you use the Studio (GUI version) we recommend to update via Odysseus Studio. But if you have a server-only version, you can use the console to update Odysseus

- [Update via Odysseus Studio](#page-0-0)
- [Update via Console \(Odysseus Server only\)](#page-3-0)

## <span id="page-0-0"></span>Update via Odysseus Studio

#### **1. Check for updates**

Start the check for updates via "Help" and "Check for Updates" from the toolbar.

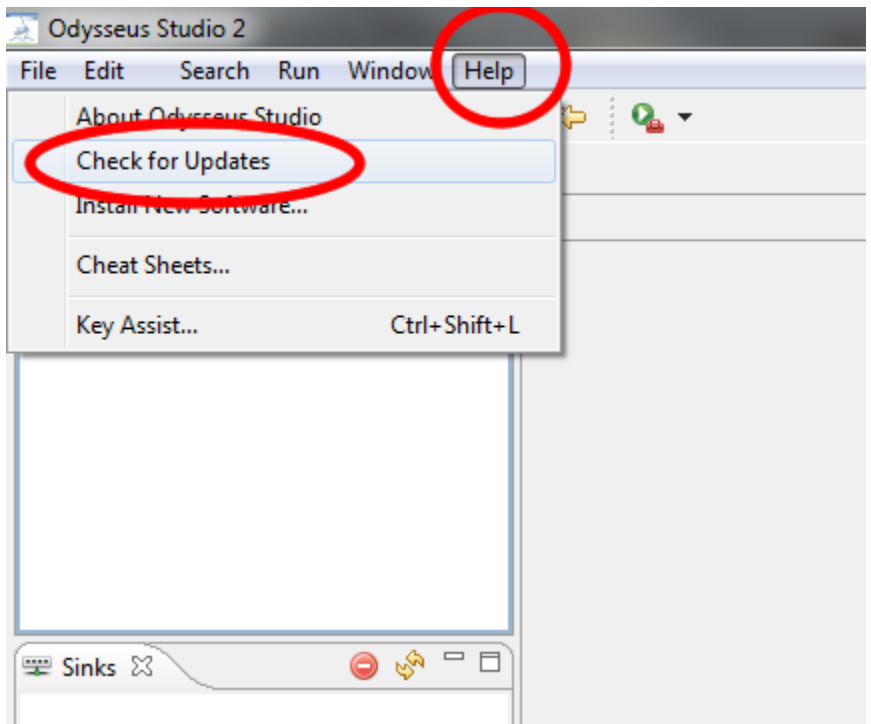

#### Odysseus searches for updates on the update site.

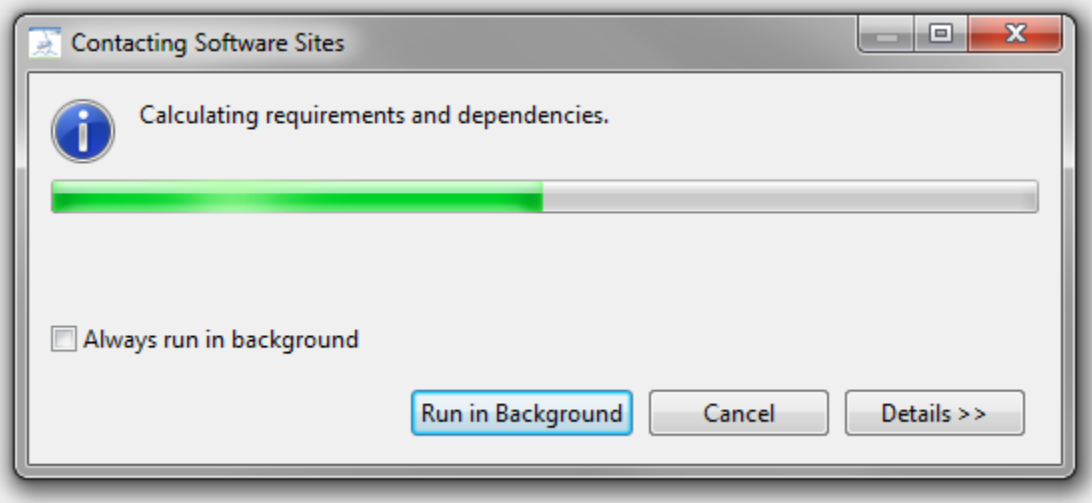

#### It may happen that you have the latest version so that "no updates found" dialog is shown:

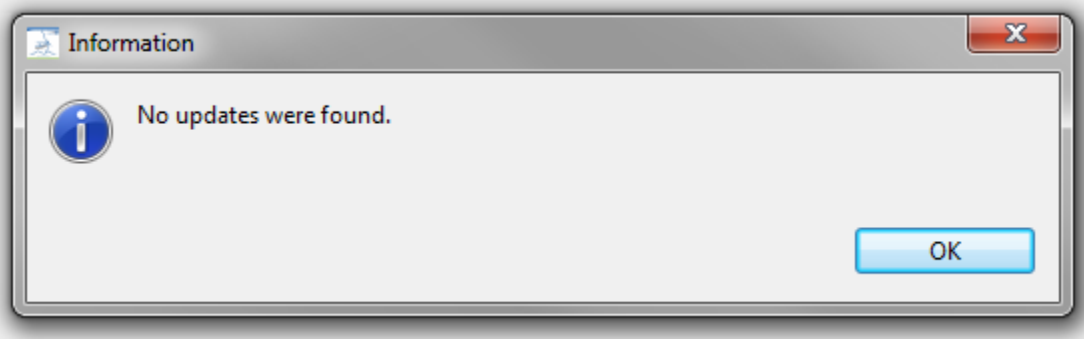

However, if there is an update possible, continue with the next step

## **2. Choose updates**

Choose the features that should be updated. If you have installed additional featuers (see also [How to install new features\)](https://wiki.odysseus.informatik.uni-oldenburg.de/display/ODYSSEUS/How+to+install+new+features) you can update them too. Click "Next".

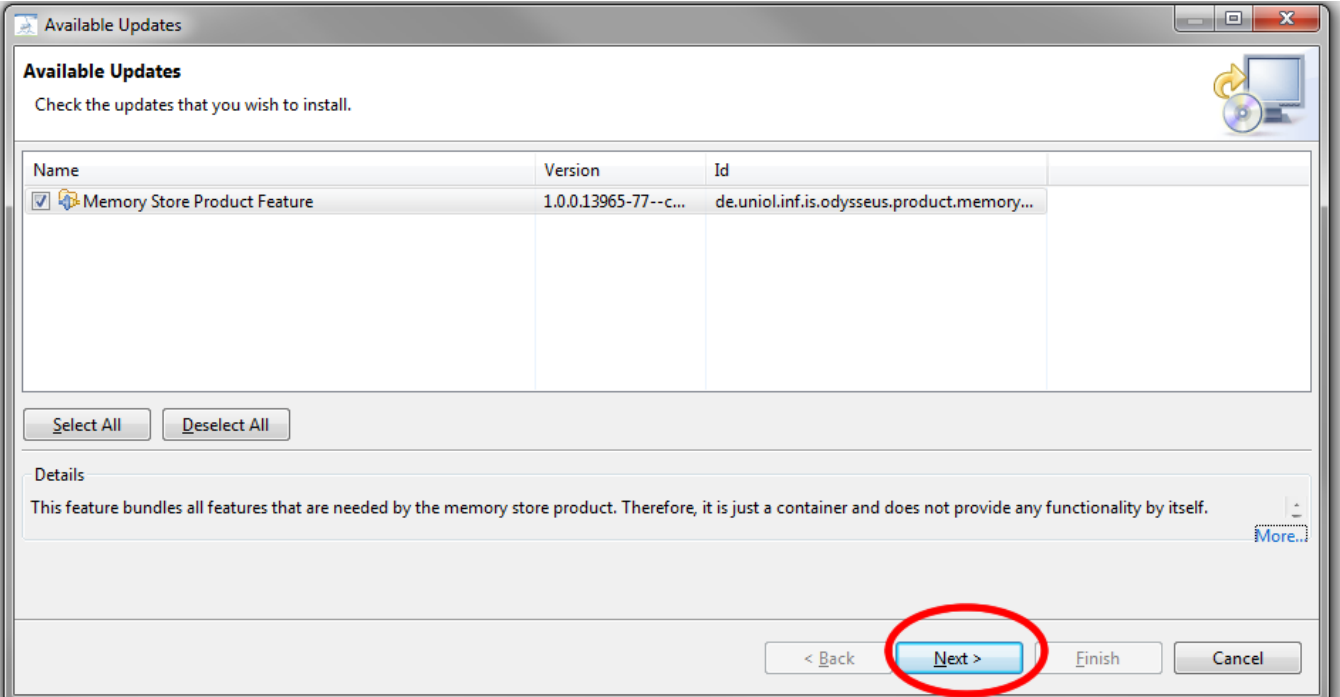

## **3. Confirm updates**

You also have to confirm the choosen updates by clicking "Next" a second time (the dialog looks very similar)

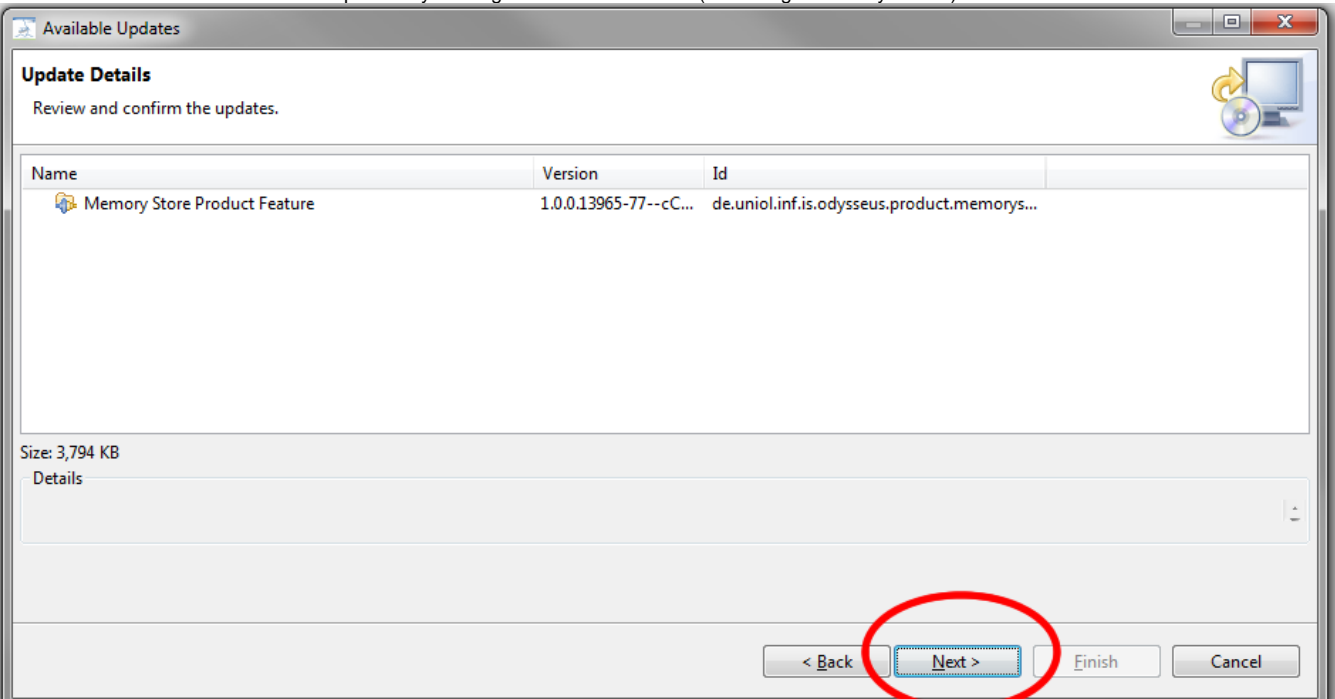

## **4. Accept license**

Then, you also have to accept the license by clicking "Finish"

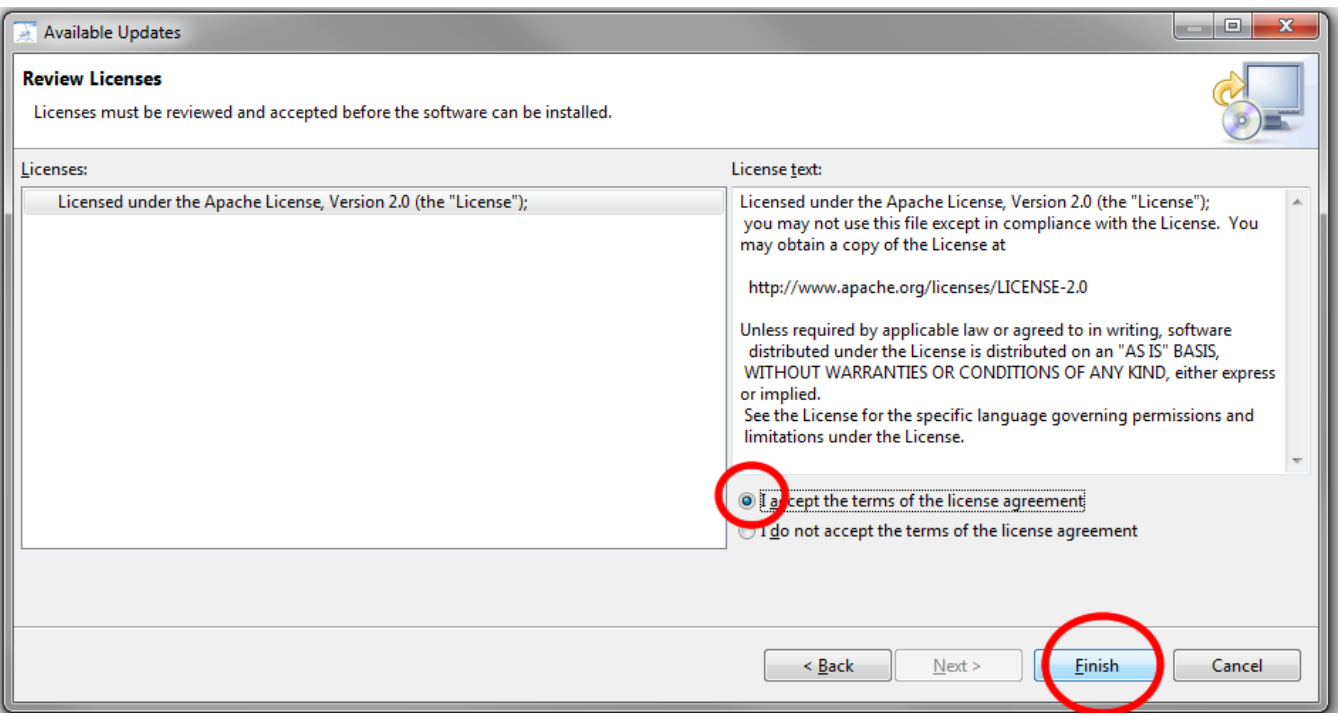

## **5. Updating and Restart**

Since the features are not signed, you have to confirm the security warning.

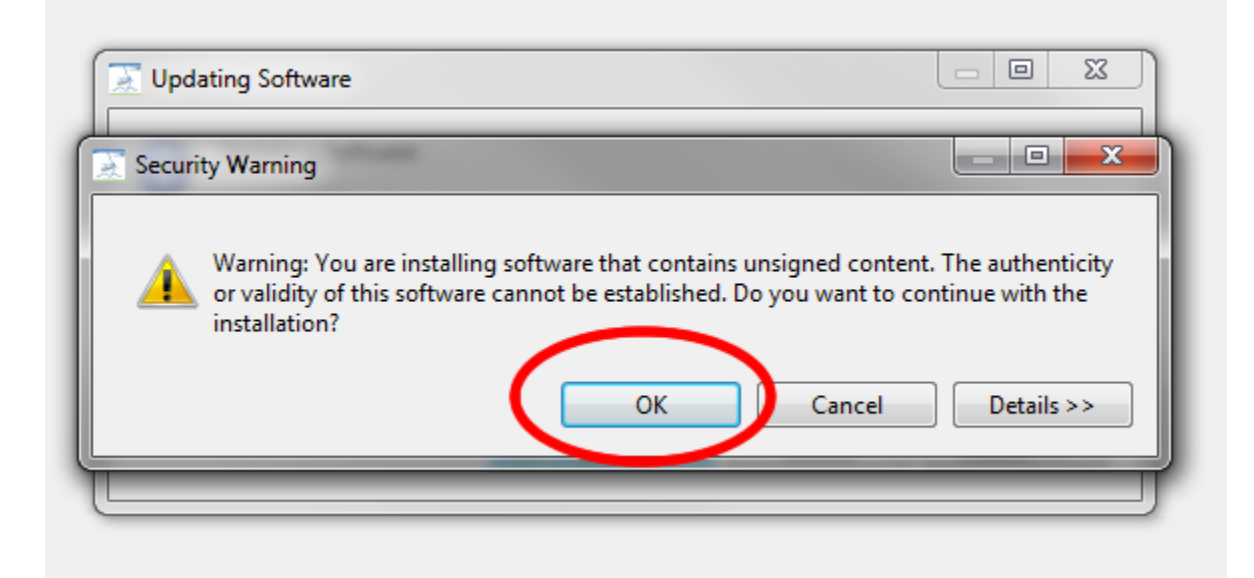

#### Finally, you have to restart the application

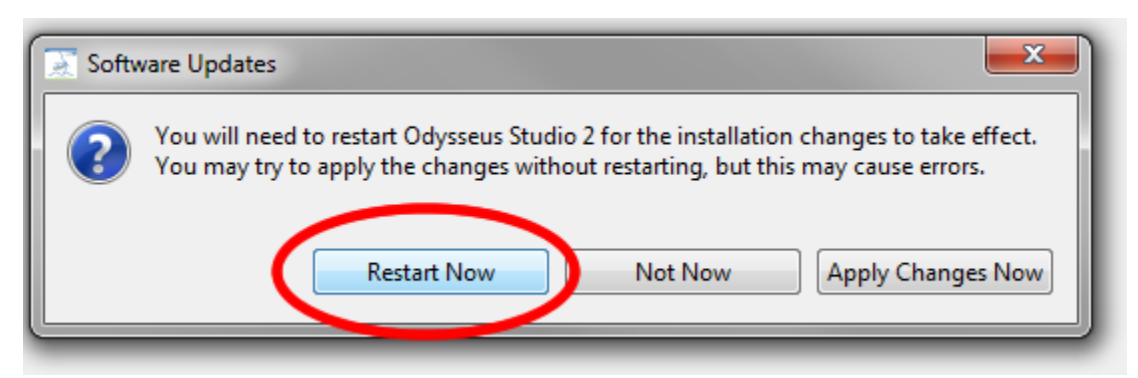

Odysseus should now be up to date

## <span id="page-3-0"></span>Update via Console (Odysseus Server only)

If you don't have the GUI (Odysseus Studio), you may use the console to update Odysseus.

```
Enter the following command into the console.
```

```
updateFeatures
```
**If there is an update, it is downloaded, installed and updated automatically. Finally, this forces a restart!!!**

This may look as follows:

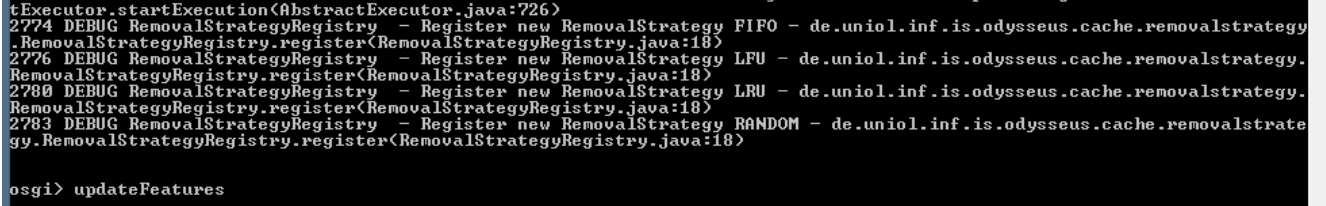

If there are currently no updates, the console responds with "No updates were found".

If there are some updates, they will be listed and installed. This should like this:

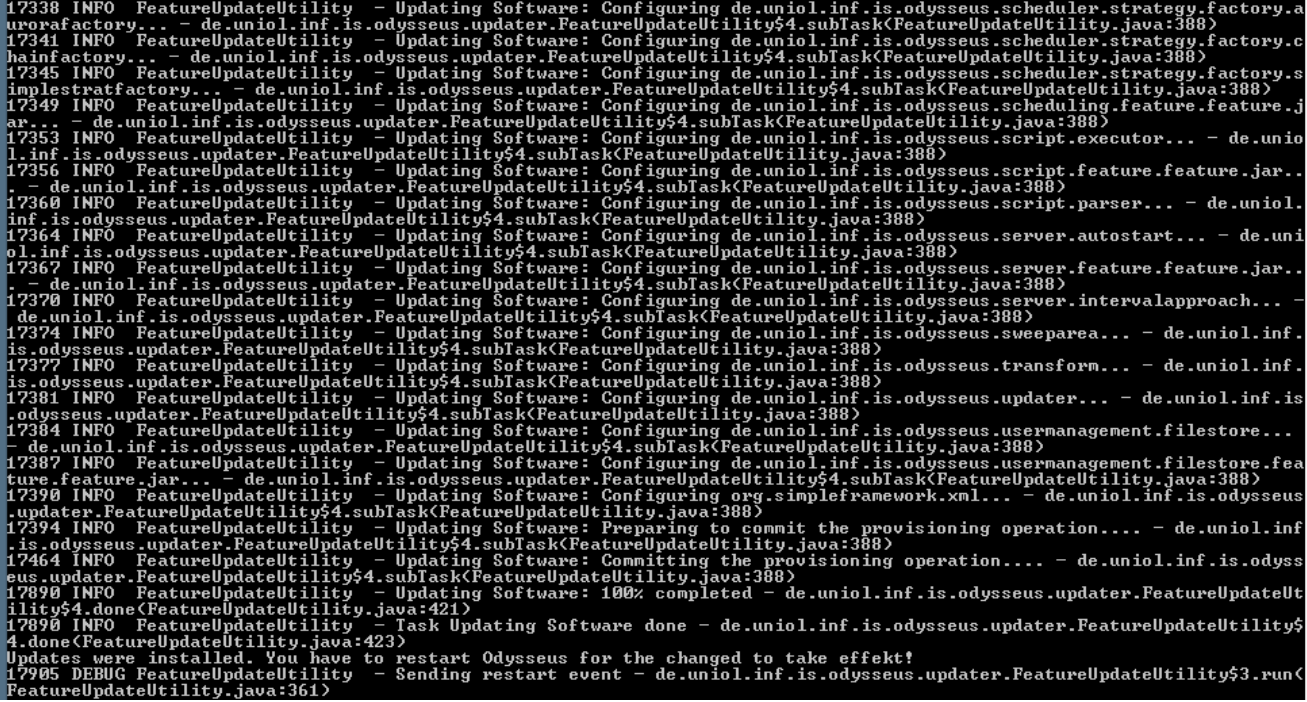

After that, Odysseus is restarted automatically.